# Big Data Systems at the ARM Archive I: Interactive Visualization Opportunities

### Giri Palanisamy<sup>(1)</sup>, Raymond McCord<sup>(1)</sup>, leng Jo<sup>(2)</sup>, Pavlos Kollias<sup>(2)</sup>, Jim Mather<sup>(3)</sup>, Pete Eby<sup>(1)</sup>, Karen Gibson<sup>(1)</sup>, Eric Stephan<sup>(3)</sup>, Tami Toto<sup>(4)</sup>, and Michael Jensen<sup>(4)</sup>

**As part of the "Big Data System" (BDS) design, the ARM Archive is currently setting up a system with various interactive visualization tools (BDS2). The registered archive users will be able to request access to this system and perform various visualization and small-scale data extraction tasks. This system will have radar software and data processing and visualization. In addition to the interactive visualization capabilities, this system will also be used to produce a very large number of pre-computed plots for large volumes of radar data. These plots will be used in various ARM web pages and Archive user interfaces as part of the data discovery and data ordering processes. The ARM Integrated Software Development Environment (ISDE) will be installed as part of the script development feature.** 

### **What is Next?**

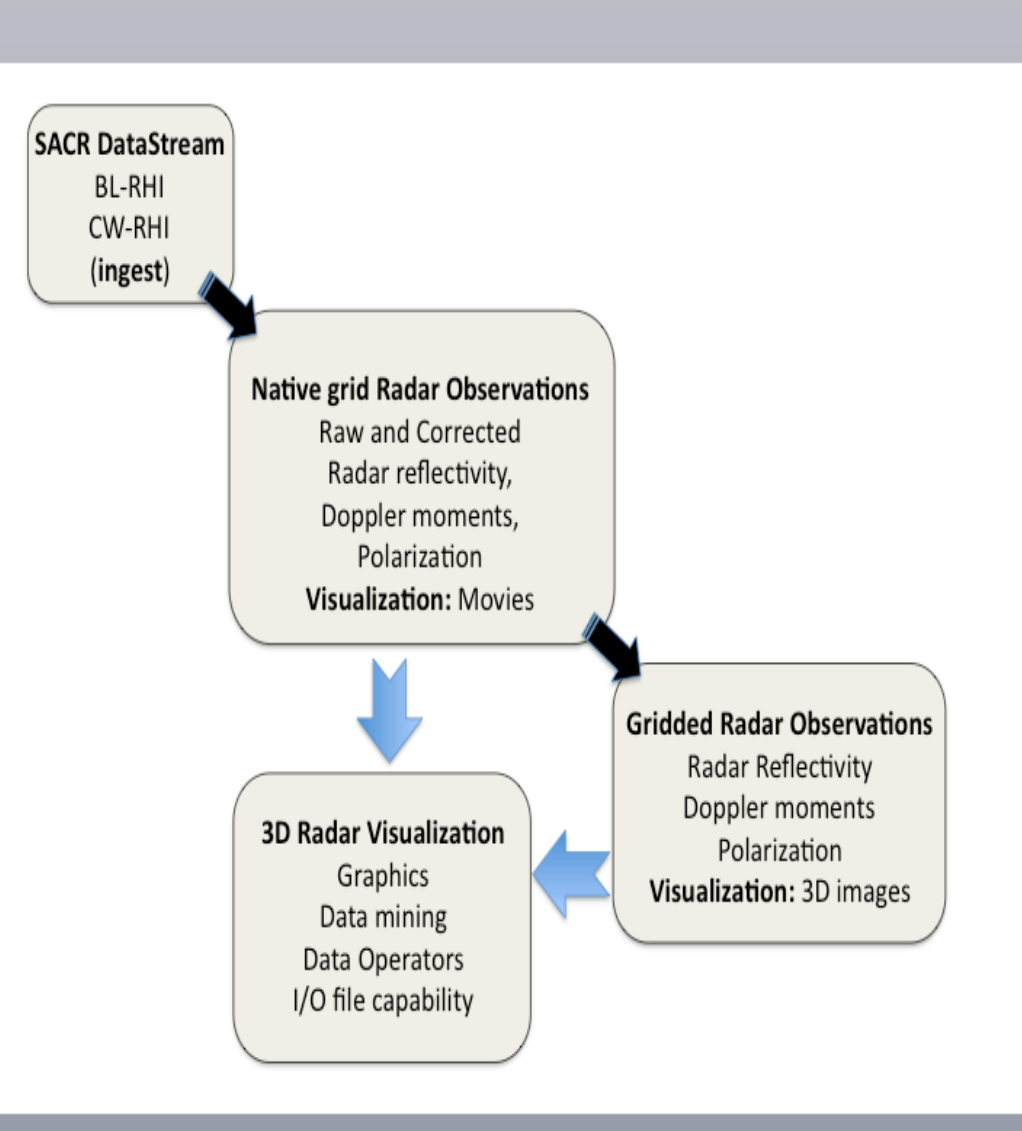

**Install and test Radar software and other visualization** 

## **ARM SACR Processing Example**

### **Step 1:Running Visualization scripts in BDS2**

**Purpose:** Generate 3D radar plots for SACR (Scanning ARM Cloud Radar) measurements and make it available in the Archive Plot browser

### **Browse Plots and order Data Using Archive Plot Browser**

-Prototype scripts developed by the Clouds group at McGill University (w The scripts/code will be reviewed and refined by the BNL radar group for official data production

### Generated plots are made available via Archive Plots Browser **Archive Plot browser**

 $\triangleright$  expand to accommodate data and images/movies for the proposed BL-RHI and CW-RHI modes

**Integrate Archive data** ordering capabilities

- Scripts are migrated to BDS2 to run against large collection of SACR data

- Complete ISDE deployment (April 2011)
- BDS2 Initial release to the broader Archive user
- **Performance Evaluation (starting August 2011)**

- Script can be remotely run using Neatx Viewer or via SSH

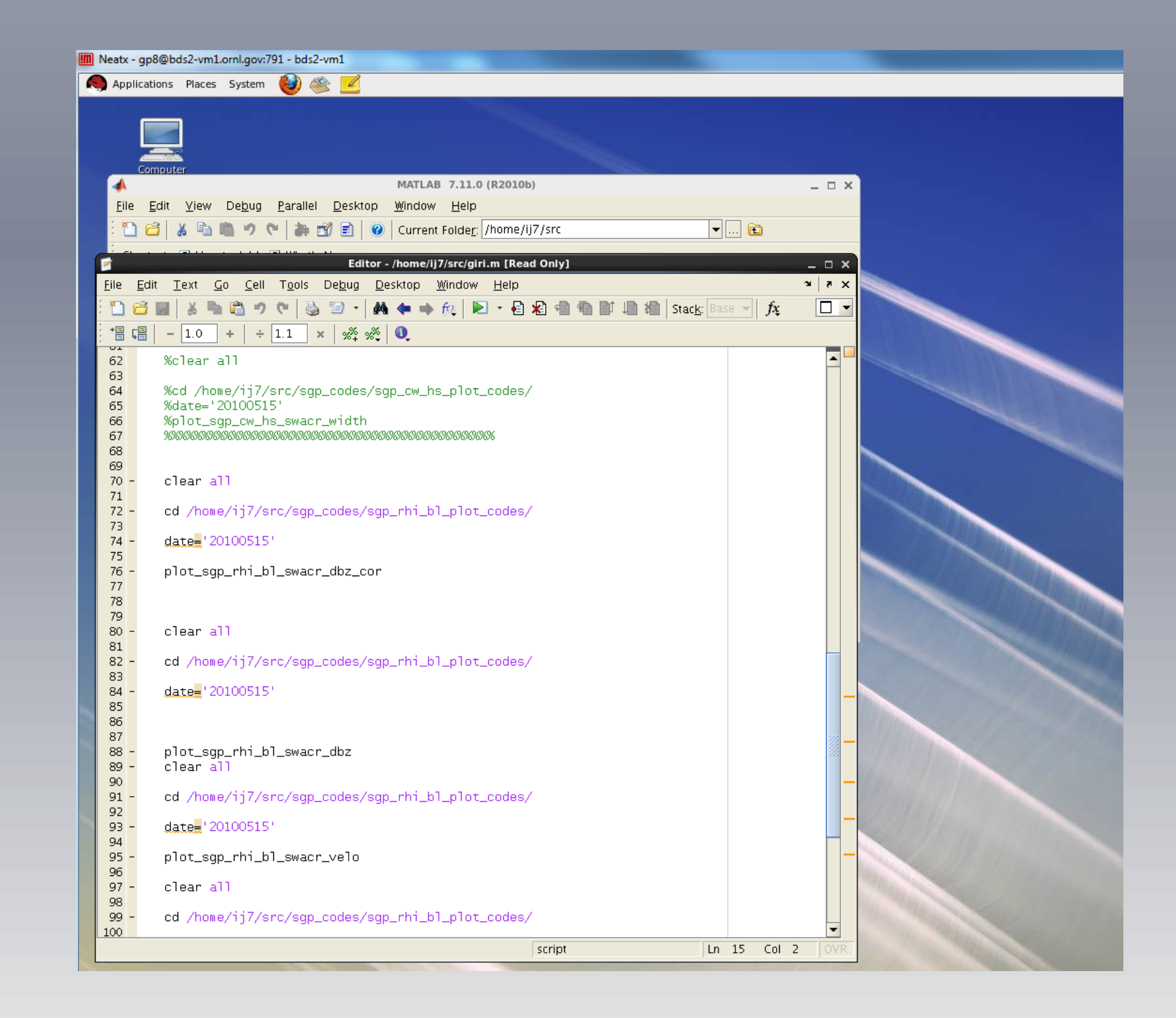

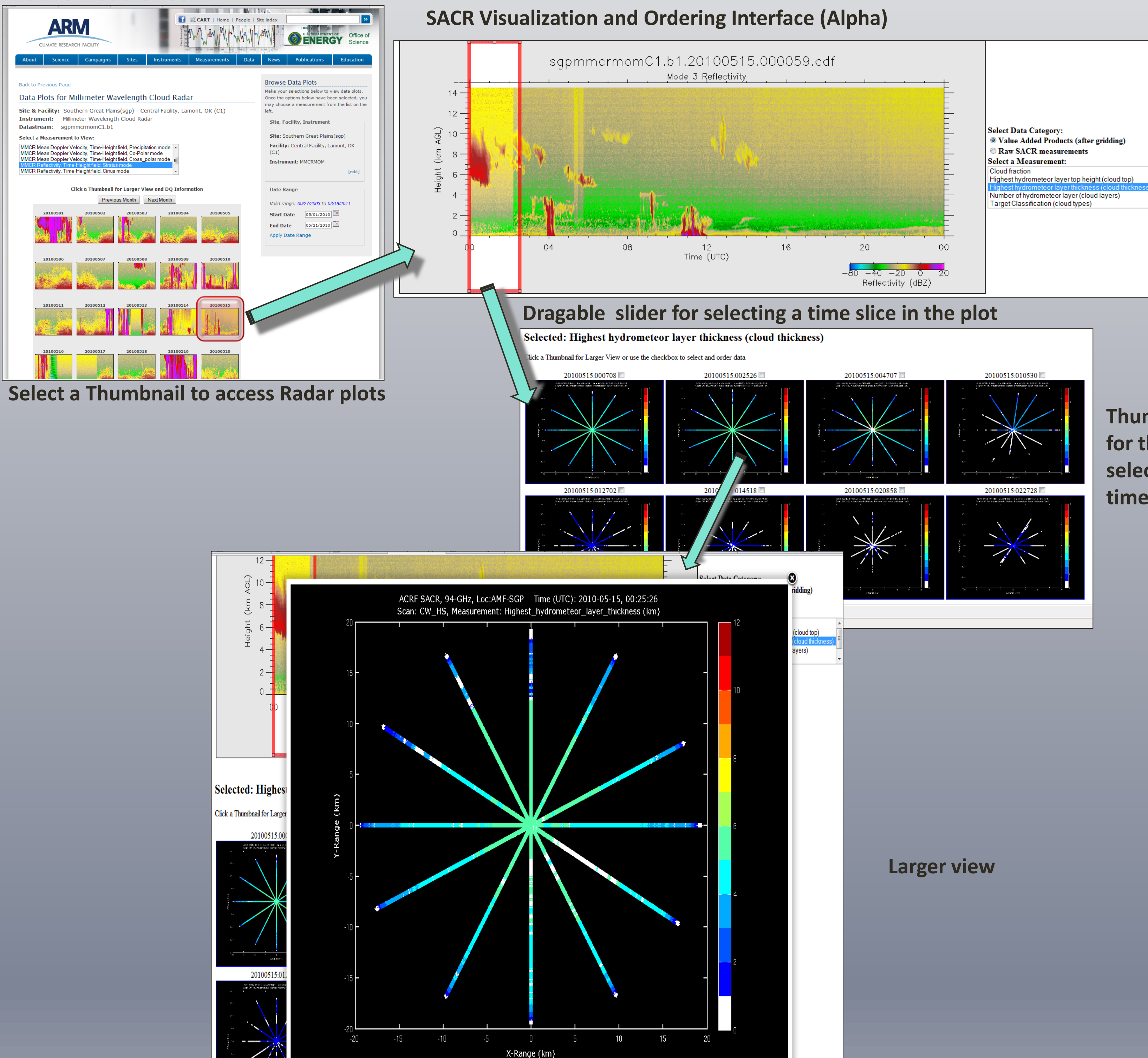

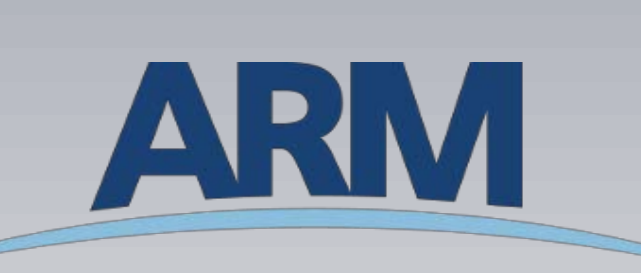

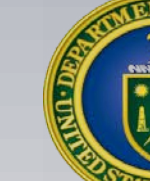

CLIMATE RESEARCH FACILITY

### **Thumbnails for the selected time slice**

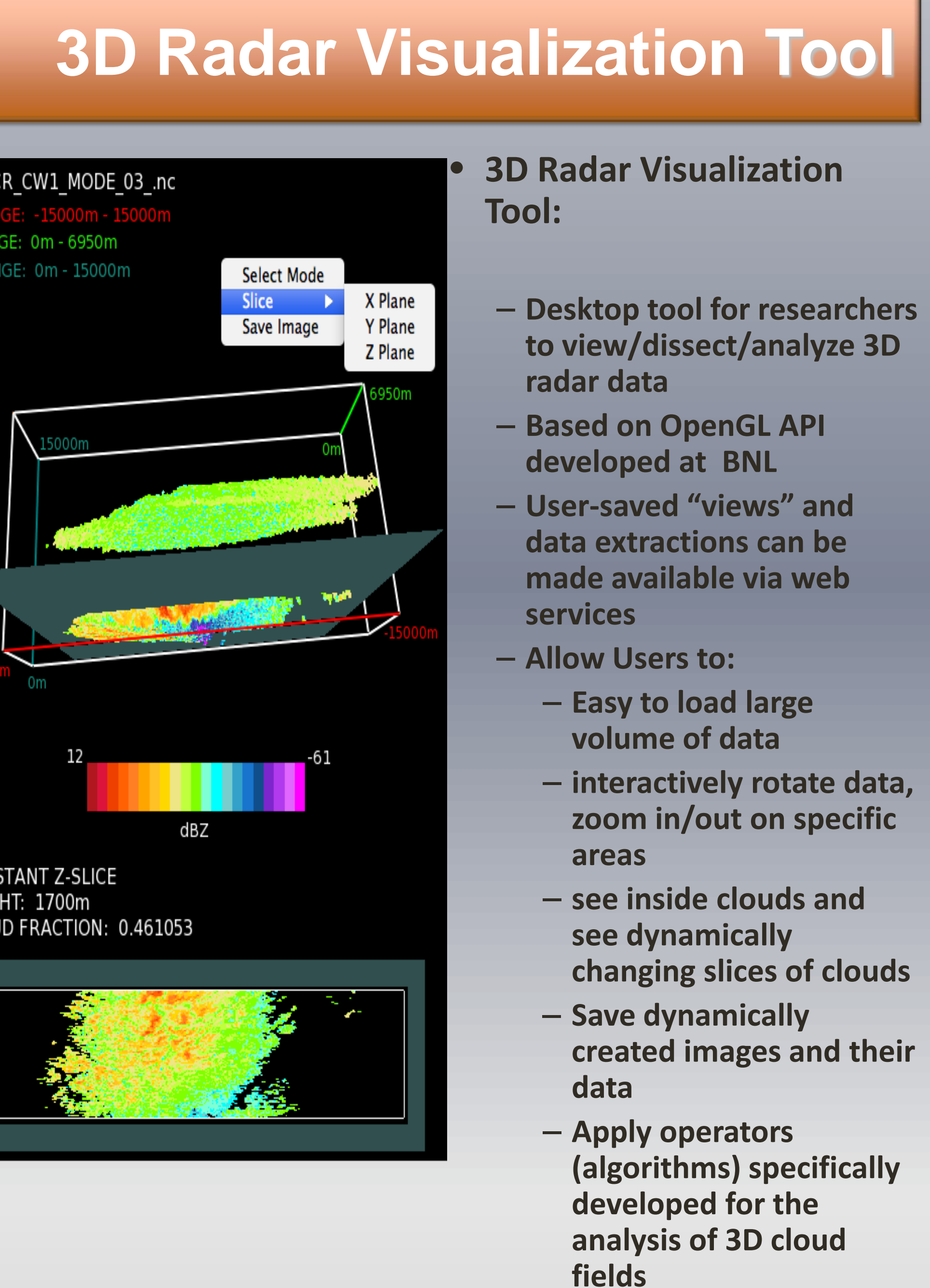

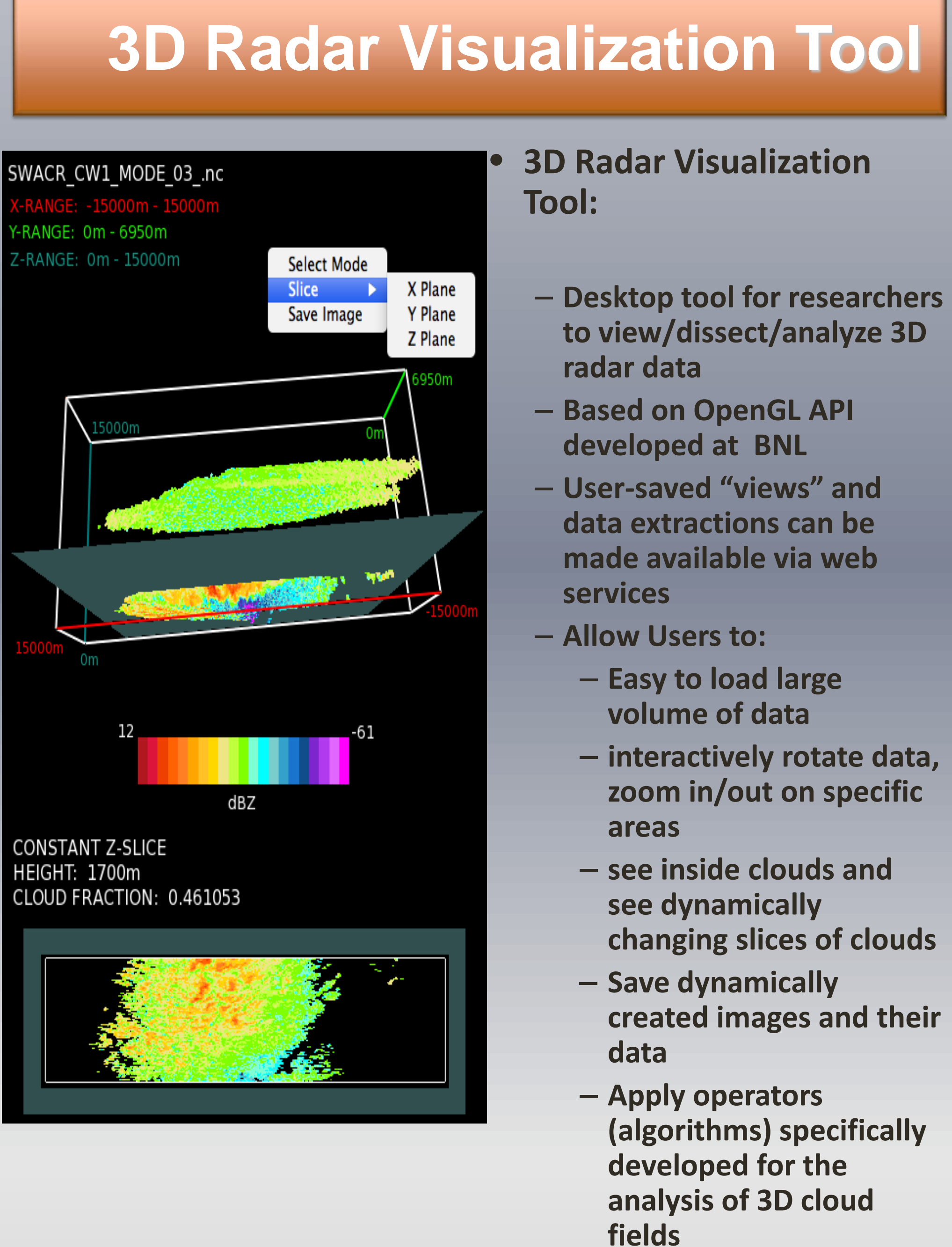

**(1) – ARM Archive ORNL. (2) - McGill University, (3) – PNNL, (4) - BNL** 

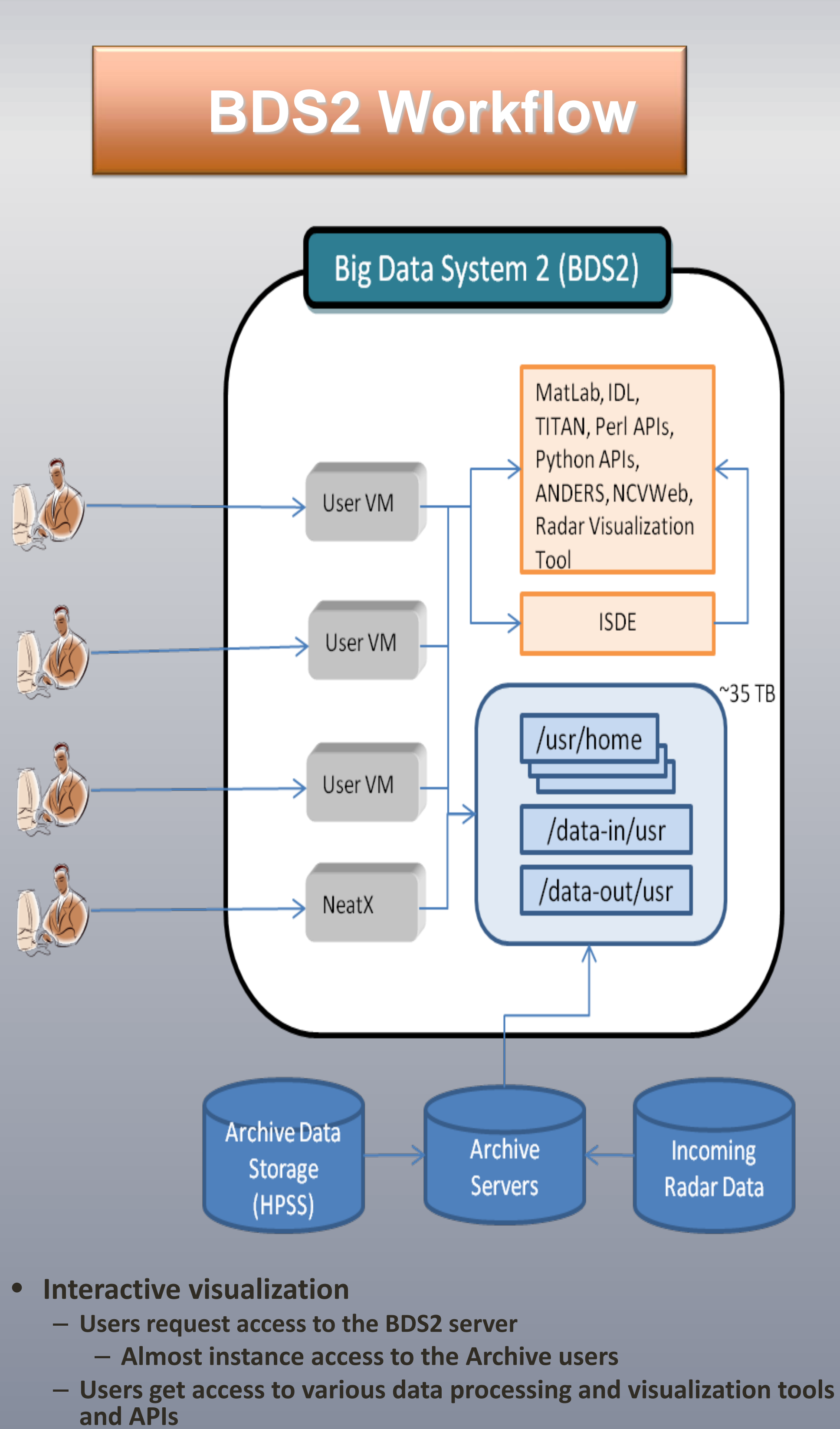

– **User-saved "views" and data extractions can be made available via web services**

### • **Software Development**

- **Access to local copy of Integrated Software Development Environment (ISDE)**
- **Users develop scripts using ISDE, test it with locally available data.**

**Contact: palanisamyg@ornl.gov**

tools (April 2011) community (June 2011)

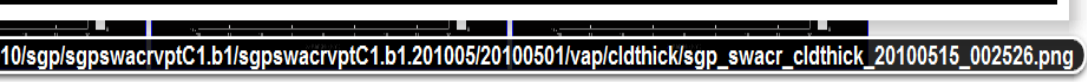

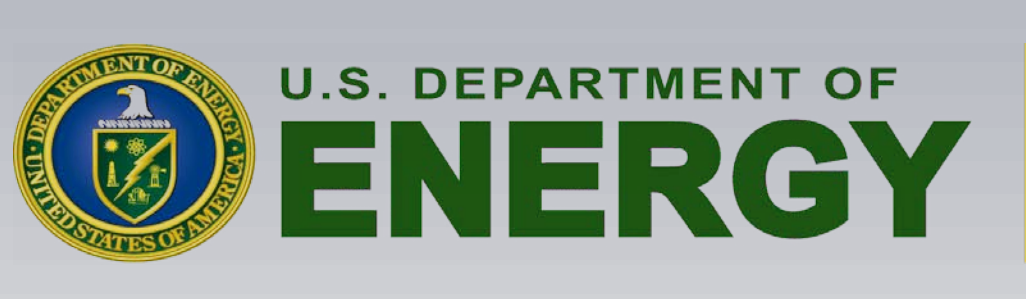

Office of<br>Science

### BDS2 Milestones:

### SACR Visualization and Ordering Interface :

### **Introduction**